# AWS S3 迁移数据至首云 OSS

#### 1、下载并安装 rclone 迁移工具

https://rclone.org/downloads/

#### Rclone Download v1.54.1

| Arch-OS              | Windows | macOS | Linux | .deb | .rpm | FreeBSD | NetBSD | OpenBSD | Plan9 | Solaris |
|----------------------|---------|-------|-------|------|------|---------|--------|---------|-------|---------|
| Intel/AMD - 64 Bit   | ±       | 土     | 4     | ±    | *    | ±       | ±      | 土       | ±     | +       |
| Intel/AMD - 32 Bit   | ±       | -     | +     | ±    | ±    | ±       | *      | ±       | ±     | -       |
| ARMv6 - 32 Bit       | - 65    | -     | Ŧ     | 土    | 土    | ±       | ±      | -       | +     | -       |
| ARMv7 - 32 Bit       | *:      |       | +     | 土    | *    | ±       | ±      |         | (0)   | -       |
| ARM - 64 Bit         | +       |       | +     | ±    | +    |         |        |         |       |         |
| MIPS - Big Endian    |         |       | 土     | 土    | ±    |         |        | -       | (+)   | -       |
| MIPS - Little Endian |         | -     | ±     | +    | +    |         |        |         |       |         |

▼ Twitter

① Facebook
② Reddit
② Star 26,503

Links
③ Rclone forum
③ GitHub project
♣ Rclone slack
⑤ Rclone Wiki
♥ Donate
▼ @injox

#### Script download and install

To install rclone on Linux/macOS/BSD systems, run:

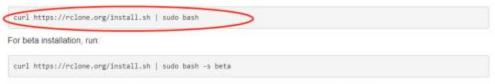

Note that this script checks the version of rcione installed first and won't re-download if not needed.

## 2、设置配置文件

2.1 命令行选择配置文件,执行rclone config

root@debian:~# rclone config

- e) Edit existing remote
- n) New remote
- d) Delete remote
- r) Rename remote
- c) Copy remote
- s) Set configuration password
- q) Quit config

e/n/d/r/c/s/q > n

name> aws

Type of storage to configure.

Enter a string value. Press Enter for the default (""). Choose a number from below, or type in your own value

```
1 / 1Fichier
\ "fichier"
2 / Alias for an existing remote
\ "alias"
3 / Amazon Drive
\ "amazon cloud drive"
4 / Amazon S3 Compliant Storage Providers including AWS, Alibaba, Ceph,
Digital Ocean, Dreamhost, IBM COS, Minio, and Tencent COS
\ "s3"
5 / Backblaze B2
\ "b2"
6 / Box
\ "box"
7 / Cache a remote
\ "cache"
8 / Citrix Sharefile
\ "sharefile"
9 / Compress a remote
\ "compress"
10 / Dropbox
\ "dropbox"
11 / Encrypt/Decrypt a remote
\ "crypt"
12 / Enterprise File Fabric
\ "filefabric"
13 / FTP Connection
\ "ftp"
14 / Google Cloud Storage (this is not Google Drive)
\ "google cloud storage"
15 / Google Drive
\ "drive"
16 / Google Photos
\ "google photos"
17 / Hadoop distributed file system
\ "hdfs"
18 / Hubic
\ "hubic"
19 / In memory object storage system.
\ "memory"
20 / Jottacloud
\ "jottacloud"
```

```
21 / Koofr
\ "koofr"
22 / Local Disk
\ "local"
23 / Mail.ru Cloud
\ "mailru"
24 / Mega
\ "mega"
25 / Microsoft Azure Blob Storage
\ "azureblob"
26 / Microsoft OneDrive
\ "onedrive"
27 / OpenDrive
\ "opendrive"
28 / OpenStack Swift (Rackspace Cloud Files, Memset Memstore, OVH)
\ "swift"
29 / Pcloud
\ "pcloud"
30 / Put. io
\ "putio"
31 / QingCloud Object Storage
\ "qingstor"
32 / SSH/SFTP Connection
\ "sftp"
33 / Sugarsync
\ "sugarsync"
34 / Tardigrade Decentralized Cloud Storage
\ "tardigrade"
35 / Transparently chunk/split large files
\ "chunker"
36 / Union merges the contents of several upstream fs
\ "union"
37 / Webday
\ "webdav"
38 / Yandex Disk
\ "yandex"
39 / Zoho
\ "zoho"
40 / http Connection
\ "http"
41 / premiumize.me
```

```
\ "premiumizeme"
42 / seafile
\ "seafile"
Storage> 4
** See help for s3 backend at: https://rclone.org/s3/ **
Choose your S3 provider.
Enter a string value. Press Enter for the default ("").
Choose a number from below, or type in your own value
1 / Amazon Web Services (AWS) S3
\ "AWS"
2 / Alibaba Cloud Object Storage System (OSS) formerly Aliyun
\ "Alibaba"
3 / Ceph Object Storage
\ "Ceph"
4 / Digital Ocean Spaces
\ "DigitalOcean"
5 / Dreamhost DreamObjects
\ "Dreamhost"
6 / IBM COS S3
\ "IBMCOS"
7 / Minio Object Storage
\ "Minio"
8 / Netease Object Storage (NOS)
\ "Netease"
9 / Scaleway Object Storage
\ "Scaleway"
10 / StackPath Object Storage
\ "StackPath"
11 / Tencent Cloud Object Storage (COS)
\ "TencentCOS"
12 / Wasabi Object Storage
\ "Wasabi"
13 / Any other S3 compatible provider
\ "Other"
provider> 1
Get AWS credentials from runtime (environment variables or EC2/ECS meta data
if no env vars).
Only applies if access key id and secret access key is blank.
Enter a boolean value (true or false). Press Enter for the default ("false").
Choose a number from below, or type in your own value
```

```
1 / Enter AWS credentials in the next step
\ "false"
2 / Get AWS credentials from the environment (env vars or IAM)
\ "true"
env auth> 1
AWS Access Key ID.
Leave blank for anonymous access or runtime credentials.
Enter a string value. Press Enter for the default ("").
access key id> TEST
AWS Secret Access Key (password)
Leave blank for anonymous access or runtime credentials.
Enter a string value. Press Enter for the default ("").
secret access key> TEST
Region to connect to.
Enter a string value. Press Enter for the default ("").
Choose a number from below, or type in your own value
/ The default endpoint - a good choice if you are unsure.
1 US Region, Northern Virginia, or Pacific Northwest.
Leave location constraint empty.
\ "us-east-1"
/ US East (Ohio) Region
2 | Needs location constraint us-east-2.
\ "us-east-2"
/ US West (Northern California) Region
3 | Needs location constraint us-west-1.
/ US West (Oregon) Region
4 | Needs location constraint us-west-2.
\ "us-west-2"
/ Canada (Central) Region
5 | Needs location constraint ca-central-1.
\ "ca-central-1"
/ EU (Ireland) Region
6 | Needs location constraint EU or eu-west-1.
\ "eu-west-1"
/ EU (London) Region
7 | Needs location constraint eu-west-2.
\ "eu-west-2"
/ EU (Paris) Region
8 | Needs location constraint eu-west-3.
\ "eu-west-3"
```

```
/ EU (Stockholm) Region
9 | Needs location constraint eu-north-1.
\ "eu-north-1"
/ EU (Milan) Region
10 | Needs location constraint eu-south-1.
\ "eu-south-1"
/ EU (Frankfurt) Region
11 | Needs location constraint eu-central-1.
\ "eu-central-1"
/ Asia Pacific (Singapore) Region
12 | Needs location constraint ap-southeast-1.
\ "ap-southeast-1"
/ Asia Pacific (Sydney) Region
13 | Needs location constraint ap-southeast-2.
\ "ap-southeast-2"
/ Asia Pacific (Tokyo) Region
14 | Needs location constraint ap-northeast-1.
\ "ap-northeast-1"
/ Asia Pacific (Seoul)
15 | Needs location constraint ap-northeast-2.
\ "ap-northeast-2"
/ Asia Pacific (Osaka-Local)
16 | Needs location constraint ap-northeast-3.
\ "ap-northeast-3"
/ Asia Pacific (Mumbai)
17 | Needs location constraint ap-south-1.
\ "ap-south-1"
/ Asia Pacific (Hong Kong) Region
18 | Needs location constraint ap-east-1.
\ "ap-east-1"
/ South America (Sao Paulo) Region
19 | Needs location constraint sa-east-1.
\ "sa-east-1"
/ Middle East (Bahrain) Region
20 | Needs location constraint me-south-1.
\ "me-south-1"
/ Africa (Cape Town) Region
21 | Needs location constraint af-south-1.
\ "af-south-1"
/ China (Beijing) Region
22 | Needs location constraint cn-north-1.
```

```
\ "cn-north-1"
/ China (Ningxia) Region
23 | Needs location constraint cn-northwest-1.
\ "cn-northwest-1"
/ AWS GovCloud (US-East) Region
24 | Needs location constraint us-gov-east-1.
\ "us-gov-east-1"
/ AWS GovCloud (US) Region
25 | Needs location constraint us-gov-west-1.
\ "us-gov-west-1"
region> 2
Endpoint for S3 API.
Leave blank if using AWS to use the default endpoint for the region.
Enter a string value. Press Enter for the default ("").
endpoint > s3. us-east-2. amazonaws. com
Location constraint - must be set to match the Region.
Used when creating buckets only.
Enter a string value. Press Enter for the default ("").
Choose a number from below, or type in your own value
1 / Empty for US Region, Northern Virginia, or Pacific Northwest.
2 / US East (Ohio) Region.
\ "us-east-2"
3 / US West (Northern California) Region.
\ "us-west-1"
4 / US West (Oregon) Region.
\ "us-west-2"
5 / Canada (Central) Region.
\ "ca-central-1"
6 / EU (Ireland) Region.
\ "eu-west-1"
7 / EU (London) Region.
\ "eu-west-2"
8 / EU (Paris) Region.
\ "eu-west-3"
9 / EU (Stockholm) Region.
\ "eu-north-1"
10 / EU (Milan) Region.
\ "eu-south-1"
11 / EU Region.
\ "EU"
```

```
12 / Asia Pacific (Singapore) Region.
\ "ap-southeast-1"
13 / Asia Pacific (Sydney) Region.
\ "ap-southeast-2"
14 / Asia Pacific (Tokyo) Region.
\ "ap-northeast-1"
15 / Asia Pacific (Seoul) Region.
\ "ap-northeast-2"
16 / Asia Pacific (Osaka-Local) Region.
\ "ap-northeast-3"
17 / Asia Pacific (Mumbai) Region.
\ "ap-south-1"
18 / Asia Pacific (Hong Kong) Region.
\ "ap-east-1"
19 / South America (Sao Paulo) Region.
\ "sa-east-1"
20 / Middle East (Bahrain) Region.
\ "me-south-1"
21 / Africa (Cape Town) Region.
\ "af-south-1"
22 / China (Beijing) Region
\ "cn-north-1"
23 / China (Ningxia) Region.
\ "cn-northwest-1"
24 / AWS GovCloud (US-East) Region.
\ "us-gov-east-1"
25 / AWS GovCloud (US) Region.
\ "us-gov-west-1"
location_constraint> 2
Canned ACL used when creating buckets and storing or copying objects.
```

This ACL is used for creating objects and if bucket\_acl isn't set, for creating buckets too.

For more info visit <a href="https://docs.aws.amazon.com/AmazonS3/latest/dev/ac1-">https://docs.aws.amazon.com/AmazonS3/latest/dev/ac1-</a> overview.html#canned-ac1

Note that this ACL is applied when server-side copying objects as S3 doesn't copy the ACL from the source but rather writes a fresh one. Enter a string value. Press Enter for the default (""). Choose a number from below, or type in your own value

```
1 / Owner gets FULL CONTROL. No one else has access rights (default).
\ "private"
2 / Owner gets FULL CONTROL. The AllUsers group gets READ access.
\ "public-read"
/ Owner gets FULL_CONTROL. The AllUsers group gets READ and WRITE access.
3 | Granting this on a bucket is generally not recommended.
\ "public-read-write"
4 / Owner gets FULL CONTROL. The AuthenticatedUsers group gets READ access.
\ "authenticated-read"
/ Object owner gets FULL CONTROL. Bucket owner gets READ access.
5 | If you specify this canned ACL when creating a bucket, Amazon S3 ignores
it.
\ "bucket-owner-read"
/ Both the object owner and the bucket owner get FULL CONTROL over the object.
6 | If you specify this canned ACL when creating a bucket, Amazon S3 ignores
\ "bucket-owner-full-control"
ac1> 2
The server-side encryption algorithm used when storing this object in S3.
Enter a string value. Press Enter for the default ("").
Choose a number from below, or type in your own value
1 / None
\ ""
2 / AES256
\ "AES256"
3 / aws:kms
\ "aws:kms"
server side encryption> 1
If using KMS ID you must provide the ARN of Key.
Enter a string value. Press Enter for the default ("").
Choose a number from below, or type in your own value
1 / None
\ ""
2 / arn:aws:kms:*
\ "arn:aws:kms:us-east-1:*"
sse kms key id> 1
The storage class to use when storing new objects in S3.
Enter a string value. Press Enter for the default ("").
Choose a number from below, or type in your own value
1 / Default
\ ""
```

```
2 / Standard storage class
\ "STANDARD"
3 / Reduced redundancy storage class
\ "REDUCED REDUNDANCY"
4 / Standard Infrequent Access storage class
\ "STANDARD IA"
5 / One Zone Infrequent Access storage class
\ "ONEZONE IA"
6 / Glacier storage class
\ "GLACIER"
7 / Glacier Deep Archive storage class
\ "DEEP ARCHIVE"
8 / Intelligent-Tiering storage class
\ "INTELLIGENT TIERING"
storage class> 1
Edit advanced config? (y/n)
y) Yes
n) No (default)
y/n > N
Remote config
[aws]
type = s3
provider = AWS
env_auth = false
access key id = TEST
secret access key = TEST
region = us-east-2
endpoint = s3. us-east-2. amazonaws. com
location_constraint = us-east-2
ac1 = public-read
y) Yes this is OK (default)
e) Edit this remote
d) Delete this remote
y/e/d > Y
```

#### 2.2 或者编辑 vim ./config/rclone/rclone.conf

```
type = s3
provider = Other
 env auth = false
access_key_id = OnfO712GeTef5d5co97o7G27ob1dbfb0
secret_access_key = O745ddaof4bc503399312202dbd0dd3b
region = other-v2-signature
 endpoint = oss-cnbj01.cdsgss.com
acl = public-read
bucket_acl = public-red
chunk_size = 10M
upload_concurrency = 2
 2_auth = true
[aliyuntest]
type = s3
provider = Alibaba
env_auth = false
access_key_id = LTAIStrKehfvH4fgcLjww83i
secret_access_key = TYzhEyd0ktHIPjHTS21IvivFH-Fl=E
endpoint = oss-cn-beijing.aliyuncs.com
acl = public-read
bucket_acl = public-read
[awsremote]
type = s3
provider = AWS
env_auth = false
access_key_id = ARIAVSQ3JT3HELMOV740
secret_access_key = n73L/ZoqSPJSGbFBlEGUkQlBeasojjK5ba3x5jQU
 region = us-east-2
endpoint = s3.us-east-2.amazonaws.com
acl = public-read
bucket_acl = public-read
```

```
[gicremote]
type = s3
provider = Other
env auth = false
access key id = 0af07126e1ef5d5ca97a7XXX
secret_access_key = 07454daaf4bc50339931XXX
region = other-v2-signature
endpoint = oss-cnbj01.cdsgss.com
acl = public-read
bucket acl = public-red
chunk size = 10M
upload concurrency = 2
v2 auth = true
[awsremote]
type = s3
provider = AWS
env auth = false
access_key_id = AKIAV6Q3JTJHELR6XXXX
```

```
secret_access_key = n73L/Zoq6PJSGhFB1EXXXXX
region = us-east-2
endpoint = s3.us-east-2.amazonaws.com
acl = public-read
bucket_acl = public-read
```

## 3、验证配置是否正确

验证 AWS: rclone 1s awsremote:test001-ddw

awsremote:配置文件 remote 名称

test001-ddw: AWS 对象存储桶名称

阿里首都在线: rclone ls gicremote:demo-test

# 4、执行数据迁移

rclone copyto awsremote:test001-ddw gicremote:demo-test

## 附:

1、查看 AWS 对象存储 endpoint 信息:

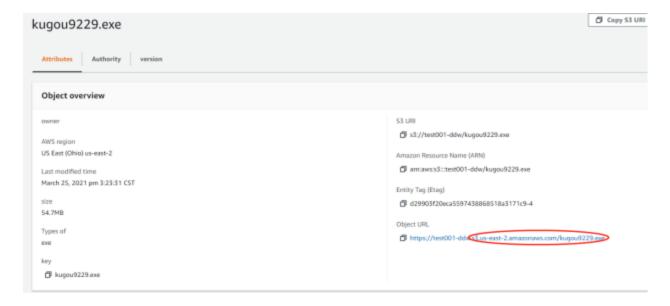

2、查看 AWS 对象存储 access\_key\_id 信息

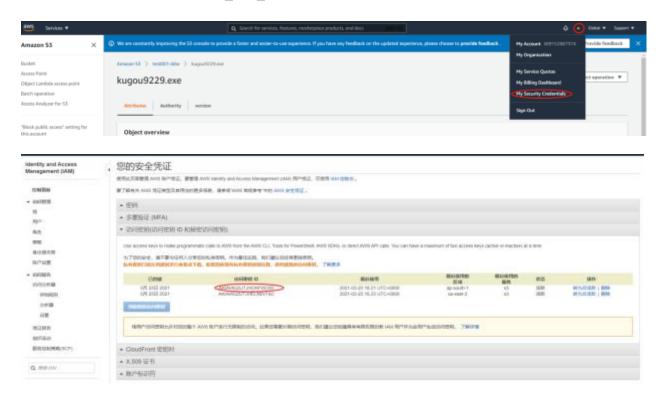

3、查询首云对象存储 endpoint 信息:

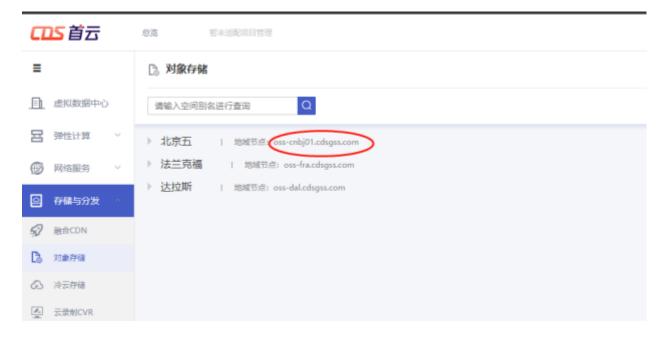

4、查询首云对象存储 access\_key\_id 信息:

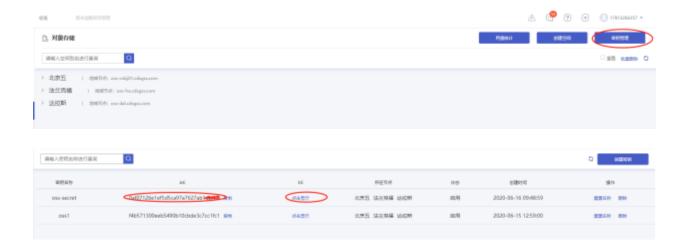